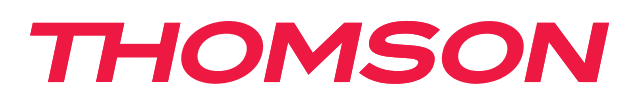

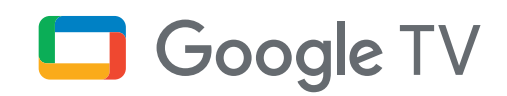

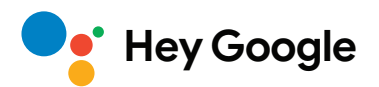

# **Streaming stick 140G**

## **4K UHD**

## **Manuale d'uso**

# **Contenuto**

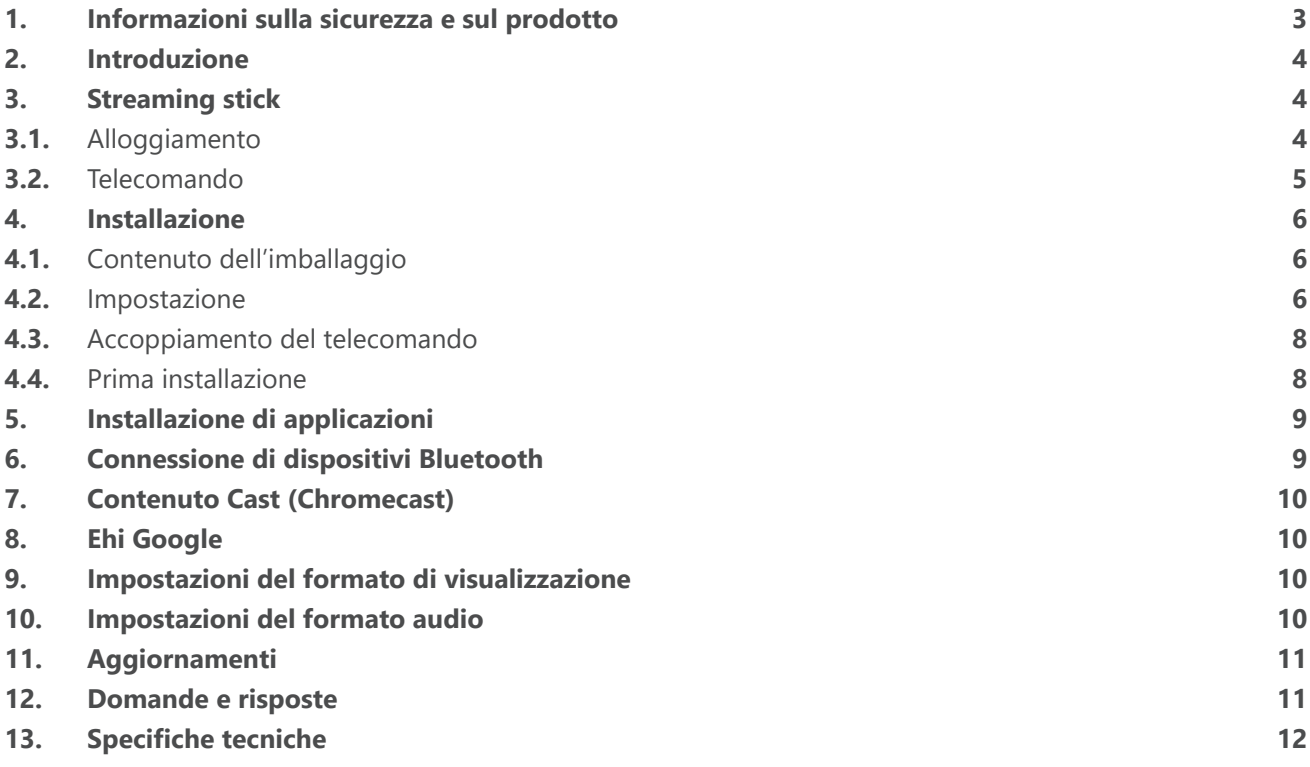

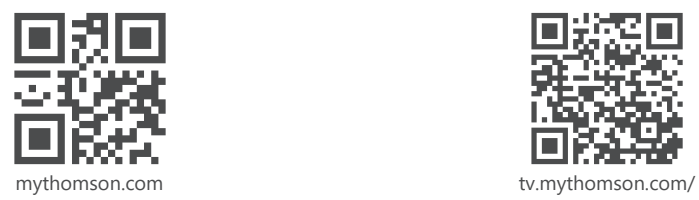

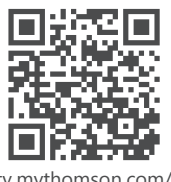

en/Support/FAQs/

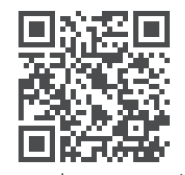

tv.mythomson.com/ Support/Product-Registration/

# <span id="page-2-0"></span>**1. Informazioni sulla sicurezza e sul prodotto**

Il dispositivo è stato controllato e imballato con cura prima della spedizione. Quando lo disimballate, assicuratevi che tutte le parti siano incluse e tenete l'imballaggio lontano dalla portata dei bambini. Si consiglia di conservare l'imballo durante il periodo di garanzia, per mantenere il dispositivo perfettamente protetto in caso di riparazione o garanzia.

Leggere le istruzioni prima di utilizzare il dispositivo e conservarle per un uso successivo. Il prodotto deve essere installato in conformità alle normative nazionali.

Collocare il dispositivo in un luogo ben ventilato, su una superficie piana, solida e stabile.

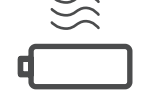

Scollegare l'unità in caso di inutilizzo prolungato. Se il cavo di alimentazione è danneggiato, deve essere sostituito con l'adattatore di alimentazione 12 V 1 A. Contattare il servizio di assistenza postvendita per evitare possibili pericoli.

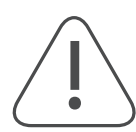

AVVISO: Per evitare scosse elettriche, non esporre il dispositivo alla pioggia o all'umidità e proteggerlo da temperature elevate, umidità, acqua e polvere. Non utilizzare l'unità in luoghi umidi o freddi.

Nel caso in cui l'unità debba essere riparata, visitare il sito Web: https://tv.mythomson.com/en/ Support/ e contattare il servizio di assistenza post-vendita.

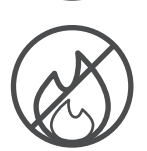

Per evitare il propagarsi di incendi, tenere sempre lontano candele o altre fiamme libere. Tenere il dispositivo lontano dalla luce diretta del sole.

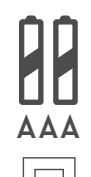

Se le batterie vengono sostituite in modo errato, sussiste il pericolo di esplosione. Sostituirle solo con batterie dello stesso tipo o equivalenti. Le batterie usate devono essere smaltite in modo sicuro. Gettatele negli appositi contenitori per rifiuti per proteggere l'ambiente.

L'apparecchio contrassegnato da questo simbolo è un apparecchio elettrico di Classe II o a doppio isolamento. È stato progettato in modo tale da non richiedere un collegamento di sicurezza alla messa a terra elettrica.

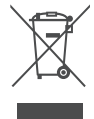

Questo marchio indica che questo prodotto deve essere smaltito correttamente in tutta l'UE in conformità alla direttiva 2002/96/CE (RAEE) e non può essere smaltito con altri rifiuti domestici. Si prega di riciclarlo responsabilmente per contribuire al riutilizzo sostenibile delle risorse materiali. Si prega di restituirlo a un sistema di raccolta o di contattare il rivenditore presso il quale è stato acquistato il prodotto.

Secondo la legge sulle batterie, gli utenti finali sono obbligati per legge a restituire le vecchie batterie. Non gettate le batterie usate nei rifiuti domestici, ma consegnatele a un sistema di raccolta per batterie usate.

#### **Dichiarazione di conformità UE semplificata**

Con la presente, StreamView dichiara che il dispositivo di tipo radio Streaming Box è conforme alla direttiva 2014/53/UE. Il testo completo della dichiarazione di conformità UE è disponibile al seguente indirizzo Internet: [tv.mythomson.com/supporto](https://tv.mythomson.com/supporto)

Destinato all'uso interno solo negli Stati membri dell'UE e dell'EFTA.

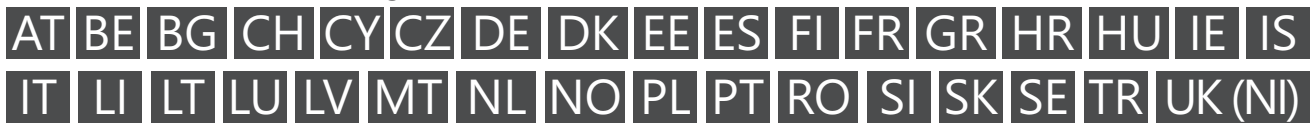

#### **Applicazioni e prestazioni**

La velocità di download dipende dalla connessione a Internet. Alcune app potrebbero non essere disponibili nel vostro paese o regione. Potrebbe essere necessaria un'iscrizione allo streaming. Netflix è disponibile in alcuni Paesi. Maggiori informazioni su [www.netflix.com.](http://www.netflix.com/) La disponibilità della lingua per l'Assistente Google dipende dal supporto di Google Voice Search.

#### <span id="page-3-0"></span>**Protezione dei dati**

I fornitori di applicazioni e i fornitori di servizi possono raccogliere e utilizzare dati tecnici e informazioni correlate, tra cui, a titolo esemplificativo, informazioni tecniche sul dispositivo, sul software di sistema e applicativo e sulle periferiche. Possono utilizzare tali informazioni per migliorare i prodotti o per fornire servizi o tecnologie che non consentono di identificare personalmente l'utente. Inoltre, alcuni servizi di terze parti, già presenti nel dispositivo o installati dall'utente dopo l'acquisto del prodotto, possono richiedere una registrazione con i dati personali dell'utente. Alcuni servizi possono raccogliere dati personali anche senza fornire ulteriori avvisi. StreamView non può essere ritenuta responsabile per un'eventuale violazione della protezione dei dati da parte di servizi di terze parti.

### **2. Introduzione**

Il Thomson Streaming Stick 140G trasforma il vostro televisore in una Smart TV e porta sul vostro televisore l'esperienza di Android, conosciuta dai telefoni cellulari. È possibile scaricare applicazioni, come servizi di streaming, giochi, TV media center e migliaia di altre da Google Play. Chiedete a Google di trovare rapidamente i video di YouTube, l'ultimo film di successo, di controllare il meteo o altri contenuti su Internet. Trasmettete foto, video e musica dai dispositivi mobili al televisore con Chromecast integrato.

## **3. Streaming stick**

### **3.1. Alloggiamento**

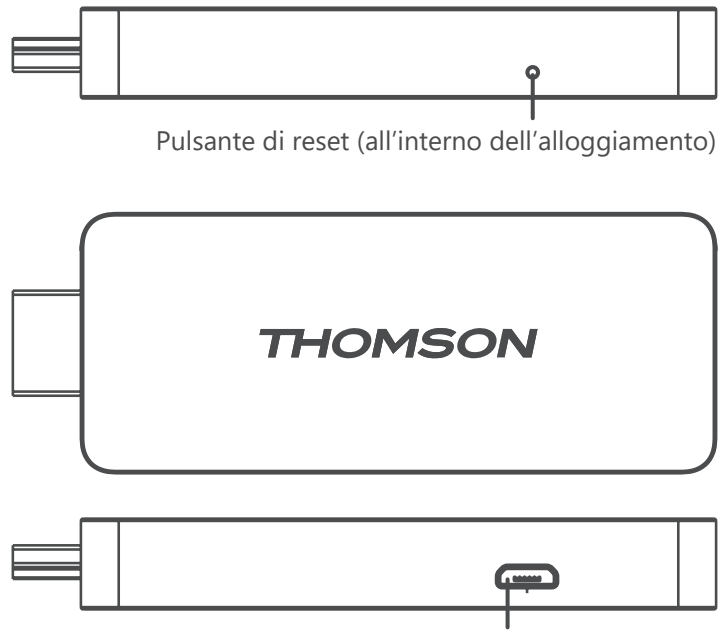

Connettore di alimentazione

### <span id="page-4-0"></span>**3.2. Telecomando**

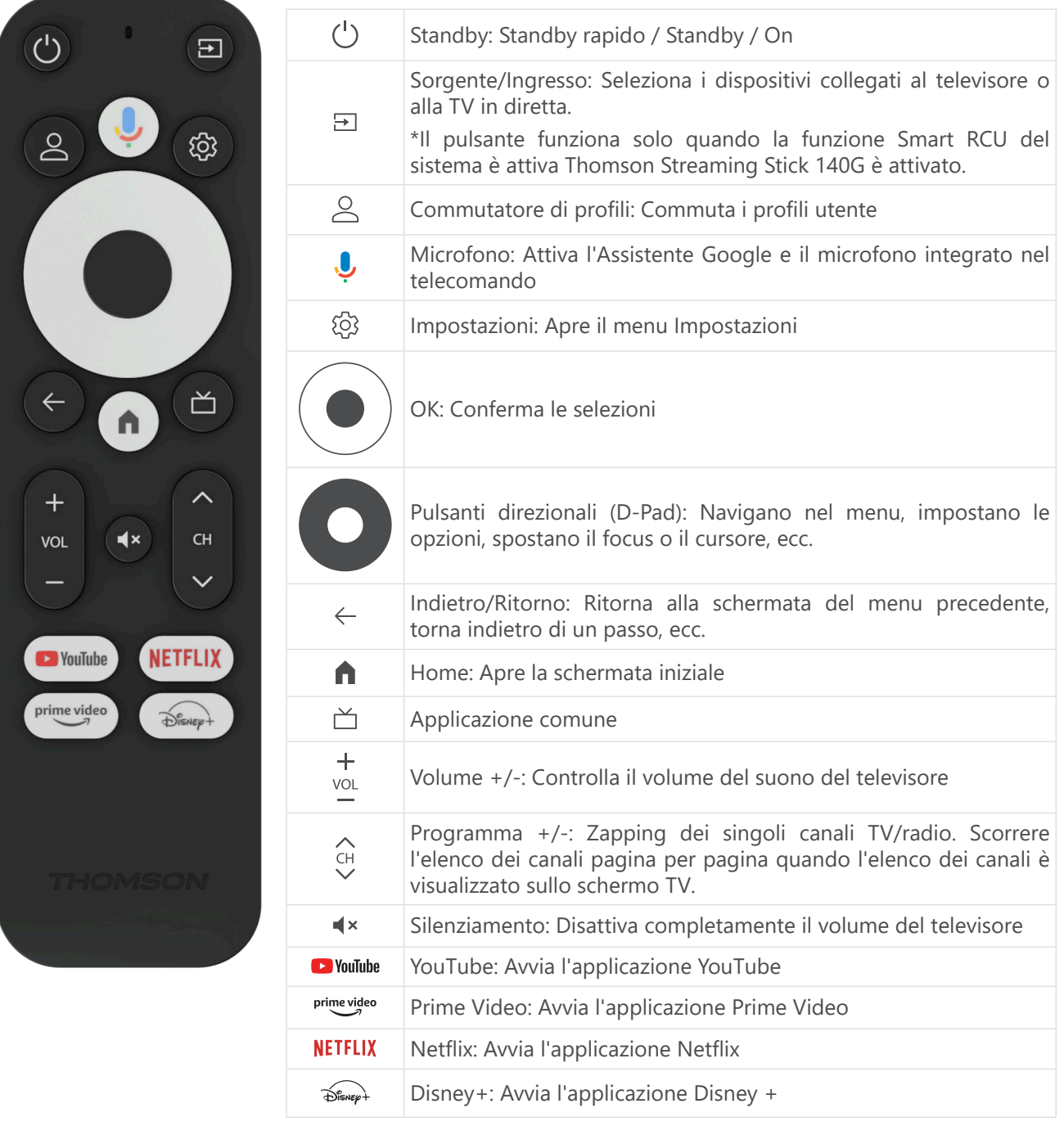

## <span id="page-5-0"></span>**4. Installazione**

### **4.1. Contenuto dell'imballaggio**

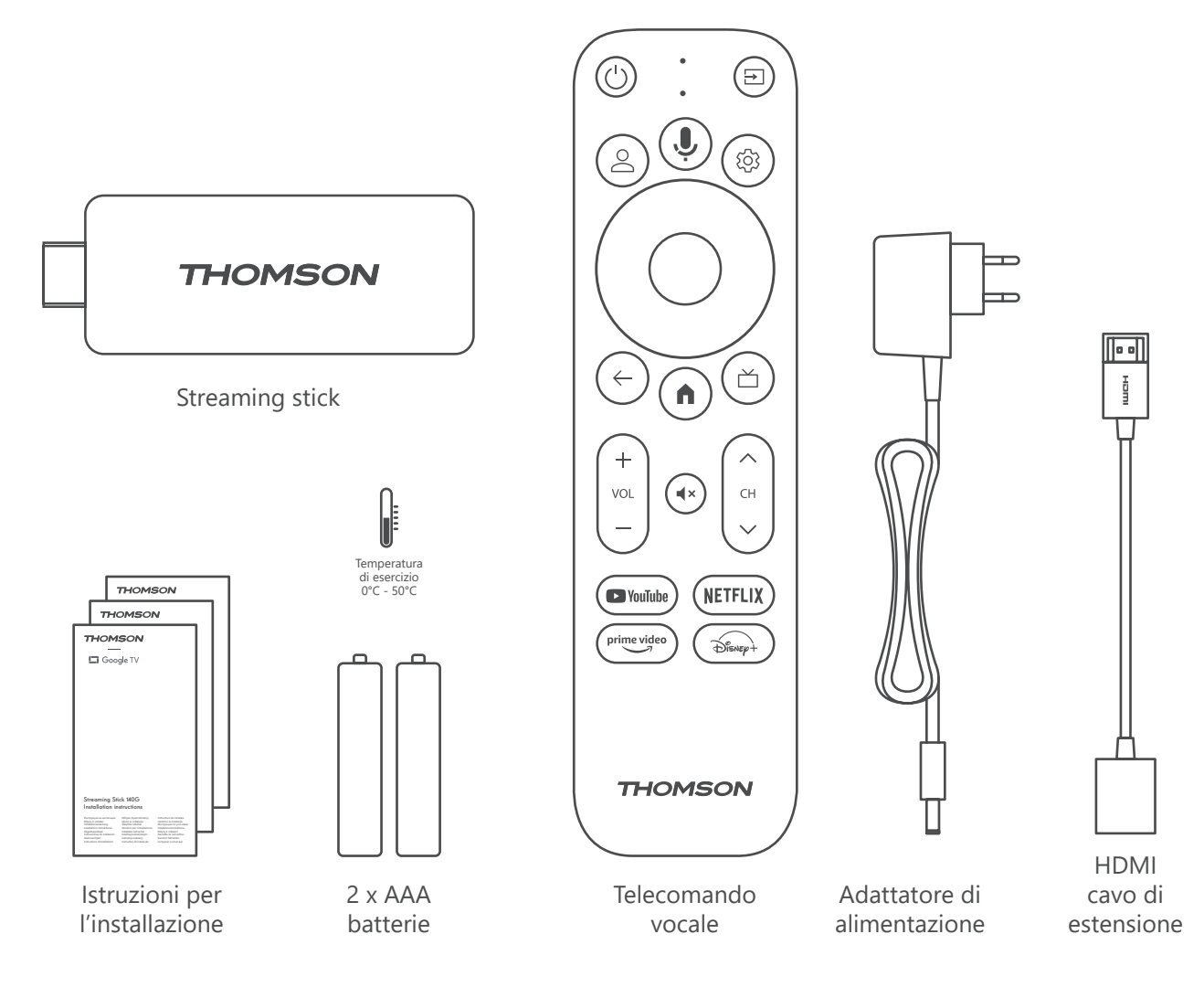

#### **4.2. Impostazione**

1

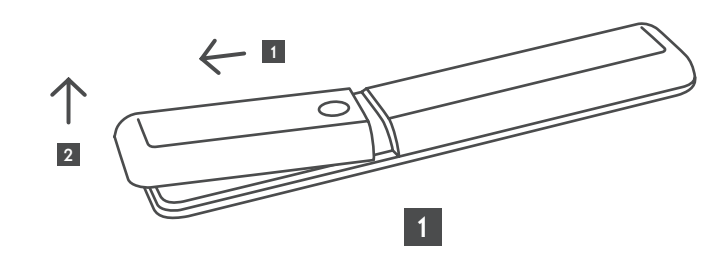

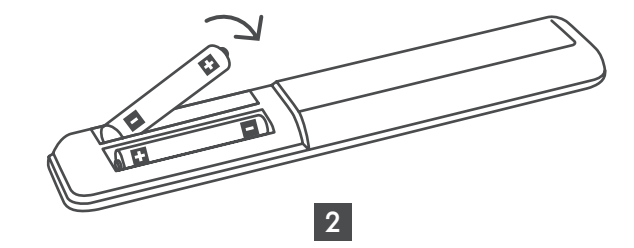

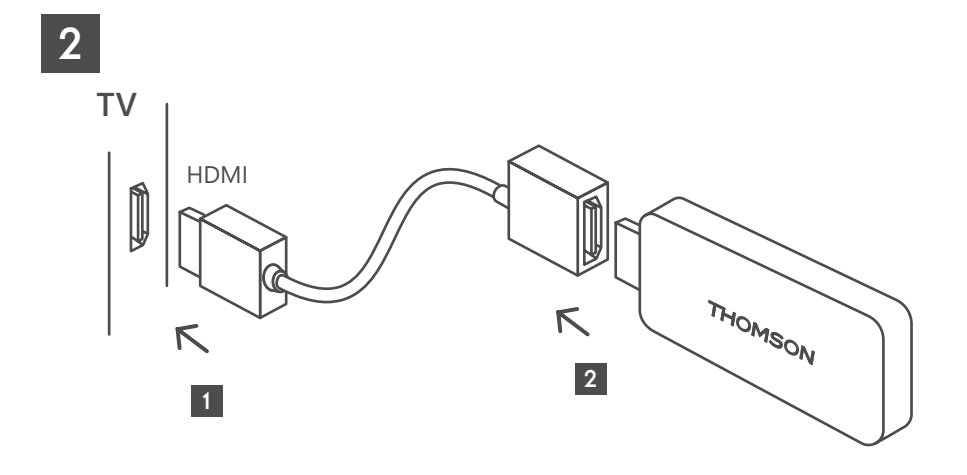

3

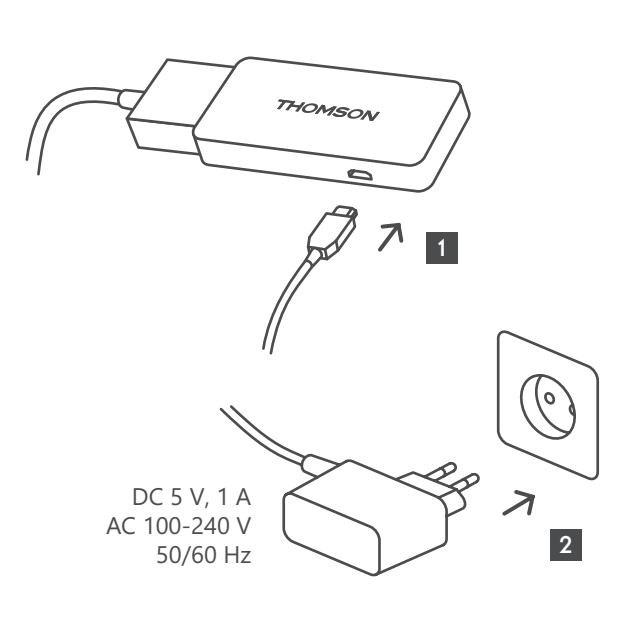

4

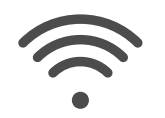

Wi-Fi 802.11 b/g/n/a/ac 2.4 GHz/5 GHz

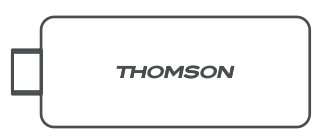

Se non è disponibile una connessione a Internet tramite LAN, l'installazione iniziale richiederà di connettersi a Internet tramite WLAN.

#### <span id="page-7-0"></span>**4.3. Accoppiamento del telecomando**

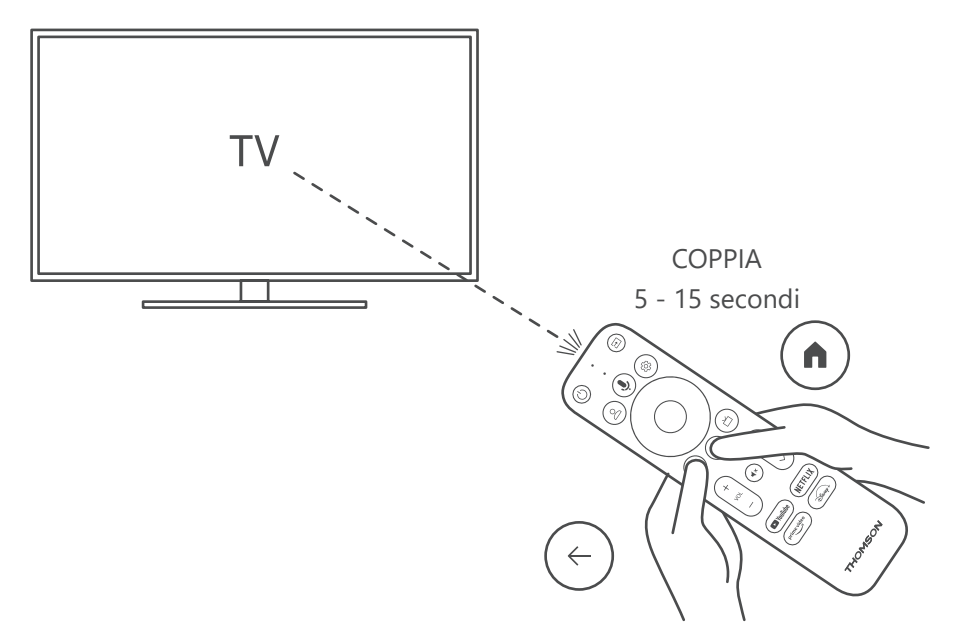

Accendere il televisore e lo Streaming Box e seguire le istruzioni sullo schermo per associare il telecomando.

#### **4.4. Prima installazione**

Dopo aver accoppiato correttamente il telecomando, selezionare la lingua di installazione e la propria regione e seguire le istruzioni di installazione sullo schermo.

È possibile configurare il Thomson Streaming Stick 140G tramite l›applicazione Google Home sul cellulare (telefono o tablet) o manualmente selezionando l'opzione "Imposta invece su TV" nella parte inferiore dello schermo.

Nota:

Per configurare il Thomson Streaming Stick 140G è necessario un account Google.

È necessario aver effettuato l›accesso al proprio account Google per accedere al Google Play Store, a Hey Google e alle proprie applicazioni preferite applicazioni di streaming.

Se non si dispone di un account Google o si desidera creare un account condiviso, è necessario registrarlo prima di installare la Thomson Streaming Stick 140G sul computer o sullo smartphone.

È possibile creare un account Google visitando il seguente sito web:

<https://accounts.google.com/signup>

Dopo aver completato l'installazione iniziale del dispositivo di streaming Thomson, la schermata iniziale di Google TV sarà visualizzato.

Si noti che le illustrazioni delle schermate dei menu mostrate in questa guida per l'utente sono solo a titolo di riferimento e non sono state modificate potrebbe essere diverso nel vostro Paese.

# <span id="page-8-0"></span>**5. Installazione di applicazioni**

Avete accesso a migliaia di applicazioni nel negozio Google Play pronte per essere scaricate. È possibile installare seguendo la procedura descritta di seguito:

1. Selezionare Menu Applicazioni nella schermata principale.

2. Selezionare il campo Cerca applicazioni e giochi e inserire il nome dell'applicazione che si desidera scaricare. Nel menu della schermata iniziale delle applicazioni sono presenti vari sottomenu, come Le tue applicazioni, Categorie di applicazioni, Applicazioni di i miei altri dispositivi, le App in primo piano e altre che facilitano la selezione e l'installazione delle applicazioni.

Nota: alcune applicazioni funzionano solo nella propria rete. Queste applicazioni non sono servizi Internet aperti, ma solo soluzioni interne per diversi televisori della stessa famiglia. Il funzionamento di queste applicazioni può quindi essere determinato dall'operatore della TV IP o della rete.

Alcune applicazioni sono disponibili per il download in base alla geo-localizzazione.

Ciò significa che le applicazioni dipendenti dalla geo-localizzazione sono disponibili solo nel Google Play Store secondo le regole della geo-localizzazione e non possono essere scaricate e installate in paesi diversi.

Alcune applicazioni disponibili per dispositivi mobili come telefoni cellulari e tablet non sono, per motivi legali, disponibili per dispositivi mobili come telefoni cellulari e tablet disponibile per il download sui dispositivi Google TV.

## **6. Connessione di dispositivi Bluetooth**

#### **Telecomandi e accessori**

In questo menu è possibile collegare dispositivi audio come cuffie e altoparlanti, nonché dispositivi di ingresso come gamepad, mouse o tastiera tramite Bluetooth al Thomson Streaming Stick 140G.

È inoltre possibile impostare il telecomando in modo da poter controllare l›accensione/spegnimento, il volume +/- o la selezione dell'ingresso dell'apparecchio dispositivi collegati (TV, ricevitore AV o Soundbar) con l'RCU Thomson.

Premere il tasto  $\mathcal{D}$  sul telecomando e premere OK per aprire il menu Impostazioni. Selezionare Bluetooth e premere OK.

#### **Accessorio di coppia**

Assicurarsi che la modalità di accoppiamento Bluetooth sia attivata sul dispositivo che si desidera collegare al Thomson Streaming Stick 140G. Selezionare l'opzione Menu, Accoppia accessorio e premere OK. Il dispositivo Bluetooth viene elencato sul lato destro. Selezionare il dispositivo e premere OK per avviare il processo di accoppiamento.

#### **Accessori**

Nel menu è possibile gestire i dispositivi collegati via Bluetooth, come il telecomando.

#### **Telecomando**

Selezionare l'opzione Menu Impostazione dei tasti del telecomando e premere OK. I pulsanti del telecomando Set up presentano due sottomenu menu:

#### **Dispositivi**

Selezionare Aggiungi dispositivo e premere OK. Selezionare il dispositivo che si desidera controllare con l'RCU Thomson, il televisore, la Soundbar o il ricevitore AV e premere OK. Selezionare il marchio del dispositivo dall'elenco e premere OK. Selezionare le opzioni di controllo che si desidera utilizzare con l'RCU Thomson e seguire le istruzioni sullo schermo del televisore.

#### **Pulsanti remoti**

In questo sottomenu è possibile configurare il funzionamento dell'RCU Thomson. È possibile impostare le funzioni operative che si desidera continuare a utilizzare con il telecomando originale del dispositivo collegato (TV, ricevitore AV o soundbar) e quelle che si desidera utilizzare con il telecomando Thomson.

# <span id="page-9-0"></span>**7. Contenuto Cast (Chromecast)**

Il Thomson Streaming Stick 140G è dotato di Chromecast integrato. È possibile lanciare video, musica o altri contenuti da smartphone, tablet o computer al televisore.

1. Assicurarsi che il telefono, il tablet o il computer siano nella stessa rete della chiavetta Streaming.

2. Aprite l'applicazione che supporta il casting, ad esempio YouTube.

3. Selezionare il video e fare clic sull'icona del cast.

4. Selezionare lo Streaming Stick 140G e premere OK.

La riproduzione si avvia automaticamente. Si noti che non tutte le applicazioni per lo streaming di contenuti video supportano la funzione Chromecast.

### **8. Ehi Google**

Il Thomson Streaming Stick 140G supporta la funzione Hey Google. Hey Google può essere utilizzato per eseguire varie operazioni, come regolare il volume in percentuale, disattivare e riattivare il volume o aprire varie applicazioni. È possibile cercare varie informazioni su Internet, ad esempio "Che tempo farà domani", o cercare film, serie o video in applicazioni di servizi di streaming come Netflix, Prime Video, Disney+ o YouTube.

### **9. Impostazioni del formato di visualizzazione**

Premere il pulsante Impostazioni sul telecomando o selezionare l'icona Impostazioni nella schermata principale e aprire Schermo e audio -> Impostazioni avanzate dello schermo.

La selezione predefinita del formato di impostazione del display nel menu Display & Sound è Automatico. Il seguente display Sono disponibili impostazioni di formato:

#### **Automatico:**

Se si seleziona l'impostazione Formato di visualizzazione automatico, il sistema consente alle applicazioni installate di adattare automaticamente il formato HDR al dispositivo di visualizzazione. Con questa opzione di impostazione, tutte le applicazioni visualizzano automaticamente il contenuto video nel formato video ottimale, ma non con la massima qualità.

#### **Manuale:**

Se questa opzione è selezionata, è possibile disattivare manualmente i formati HDR che sono supportati dai dispositivi di riproduzione e che potrebbero causare problemi di riproduzione. I formati HDR non supportati dal dispositivo di riproduzione saranno visualizzati sotto la voce "formati non supportati" e non potranno essere attivati forzatamente. Le applicazioni installate potrebbero selezionare automaticamente un formato video che non verrà visualizzato con la massima qualità video.

### **10. Impostazioni del formato audio**

La Thomson Streaming Stick 140G riconosce automaticamente il formato audio ottimale supportato dal dispositivo collegato, sia esso la connessione HDMI del televisore o la connessione HDMI del ricevitore AV. Regola quindi i parametri di riproduzione del suono di conseguenza, garantendo un'esperienza sonora ottimale adatta al dispositivo collegato. Premere il pulsante Impostazioni sul telecomando o selezionare l'icona Impostazioni nella schermata principale e aprire Display e audio -> Impostazioni audio avanzate.

Sono disponibili le seguenti impostazioni del formato audio:

#### **Automatico:**

Utilizzando questa opzione di riproduzione audio, il Thomson Streaming Stick 140G tramite cavo HDMI o cavo Toslink ottico audio digitale rileverà il miglior formato audio supportato dal dispositivo collegato e regolerà le caratteristiche di riproduzione audio in base al dispositivo collegato. Questa opzione di impostazione del formato audio è consigliata.

#### **Nessuno:**

Utilizzando questa opzione di riproduzione audio, il Thomson Streaming Stick 140G non riprodurrà l'audio surround tramite il cavo HDMI o il cavo Toslink ottico audio digitale collegato. Questa opzione è consigliata se si desidera utilizzare un DAC (convertitore audio digitale) per convertire l'audio digitale della Thomson Streaming Stick 140G in audio analogico o se il dispositivo collegato non supporta la riproduzione audio digitale.

#### <span id="page-10-0"></span>**Manuale:**

Abilita o disabilita selettivamente ogni formato supportato da questo dispositivo, indipendentemente da quello supportato dal dispositivo di uscita audio.

# **11. Aggiornamenti**

L'aggiornamento del software del Thomson Streaming Stick 140G avviene automaticamente. Se sono disponibili aggiornamenti per le applicazioni installate o per il sistema operativo, si riceve una notifica sulla schermata iniziale. Selezionare la notifica e premere il pulsante OK per leggerla.

### **12. Domande e risposte**

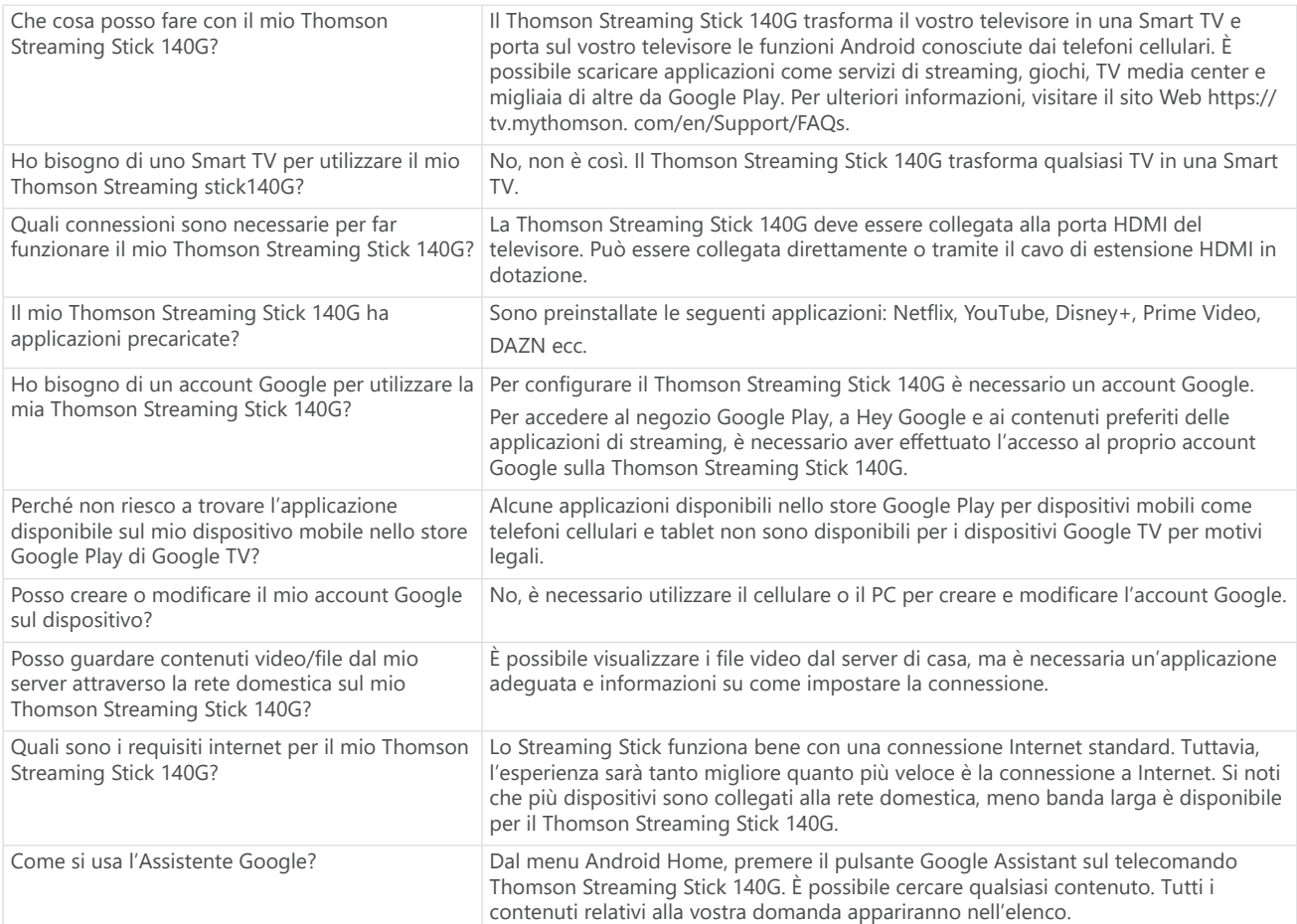

# <span id="page-11-0"></span>**13. Specifiche tecniche**

#### **Audio e video**

Risoluzione del display: 4K Ultra HD Risoluzione video: 4Kx2K@60fps, 1080p, 1080i, 720p, 576p, 576i, 480p, 480i Decodifica audio: Dolby Digital Plus e Dolby Atmos

#### **Sistema e memoria**

Sistema operativo: Google TV Chipset: Amlogic S905Y4 CPU: Quad-Core Cortex-A35 GPU: ARM Mali-G31 MP2 SDRAM: DDR2 GB Flash eMMC 8 GB

#### **Connettività wireless**

Wi-Fi integrato: 802.11 b/g/n/a/ac 2.4GHz/5GHz 2T2R Bluetooth: 5.0

#### **Compatibilità**

TV HD, FHD e UHD con porta HDMI compatibile Tastiera Bluetooth Gamepad Bluetooth

#### **Dati generali**

Alimentazione: AC 100 - 240 V AC ~50/60 Hz Tensione di ingresso: Adattatore di alimentazione DC 5 V= 1 A Consumo di energia in esercizio: max. 5 W Temperatura di funzionamento: 0 ~ +50 °C Temperatura di stoccaggio: -20 ~ +70 °C Dimensioni (L x P x H): 34,4 x 12 x 93 mm Peso: 104 g

### **Licenze**

Questo prodotto è concesso in licenza ai sensi della licenza del portafoglio brevetti AVC per l'uso personale e non commerciale di un consumatore per (i) codificare video in conformità allo standard AVC ("VIDEO AVC") e/o (ii) decodificare video AVC che sono stati codificati da un consumatore impegnato in un'attività personale e non commerciale e/o ottenuti da un fornitore di video autorizzato a fornire video AVC. Non è concessa o implicita alcuna licenza per qualsiasi altro uso. Ulteriori informazioni possono essere ottenute da MPEG LA, L.L.C. vedere [http://www.mpegla.com](http://www.mpegla.com/) Questo prodotto contiene uno o più programmi protetti dalle leggi internazionali e statunitensi sul copyright come opere non pubblicate.

Sono riservati e di proprietà di Dolby Laboratories. Ne è vietata la riproduzione o la divulgazione, totale o parziale, o la produzione di opere derivate senza l'espressa autorizzazione di Dolby Laboratories. Copyright 2012-2021 di Dolby Laboratories. Tutti i diritti riservati. Soggetto a modifiche. In conseguenza della continua ricerca e sviluppo, le specifiche tecniche, il design e l'aspetto dei prodotti possono cambiare. Google, Android TV, Google Play, YouTube, Chromecast e altri marchi e loghi correlati sono marchi di Google LLC. Netflix è un marchio registrato di Netflix, Inc. Wi-Fi è un marchio registrato di Wi-Fi Alliance®. I termini HDMI e HDMI High-Definition Multimedia Interface e il logo HDMI sono marchi o marchi registrati di HDMI Licensing Administrator, Inc. negli Stati Uniti e in altri Paesi. Dolby, Dolby Vision, Dolby Audio e il simbolo della doppia D sono marchi di Dolby Laboratories Licensing Corporation. Prodotto su licenza di Dolby Laboratories. Per i brevetti DTS, vedere http:// patents.dts.com. Tutti i nomi dei prodotti sono marchi o marchi registrati dei rispettivi proprietari.

© 2023 StreamView GmbH, Franz-Josefs-Kai 1, 1010 Vienna, Austria. Tutti i diritti riservati. Thomson è un marchio registrato di Thomson Corporation, utilizzato su licenza da StreamView GmbH.